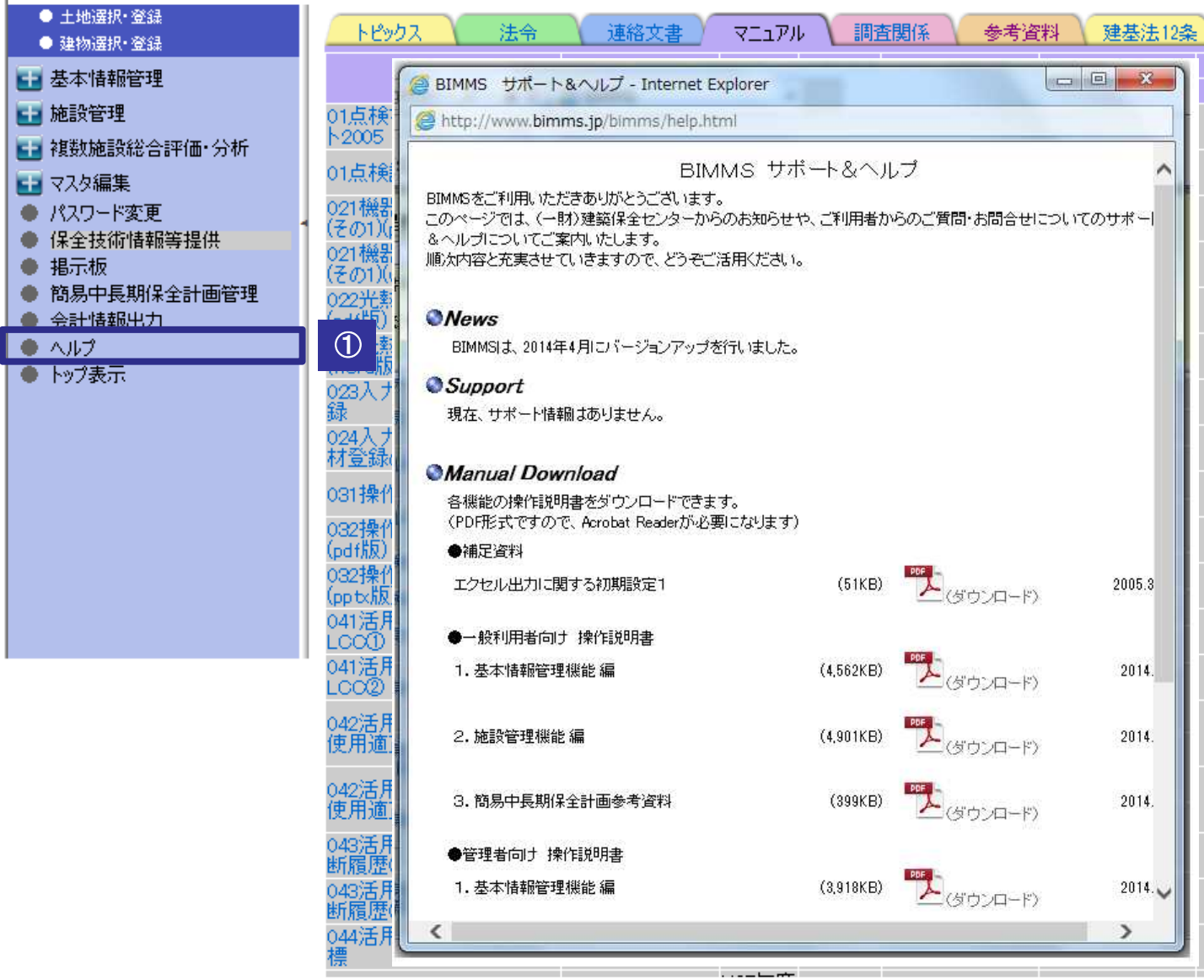

○画面左の「ヘルプ」をクリックすると、一般利用者向け操作説明書及び 管理者向け説明書をダウンロードすることができます。 ○一般利用者向け説明書では、基本情報管理機能及び施設管理機能のそれぞれ の機能について、具体的な使用方法を記載しています。 ○管理者向け説明書では、IDの管理方法や各種マスタデータの管理方法など、 管理責任者が行う作業内容を記載しています。  $\overline{1}$ 

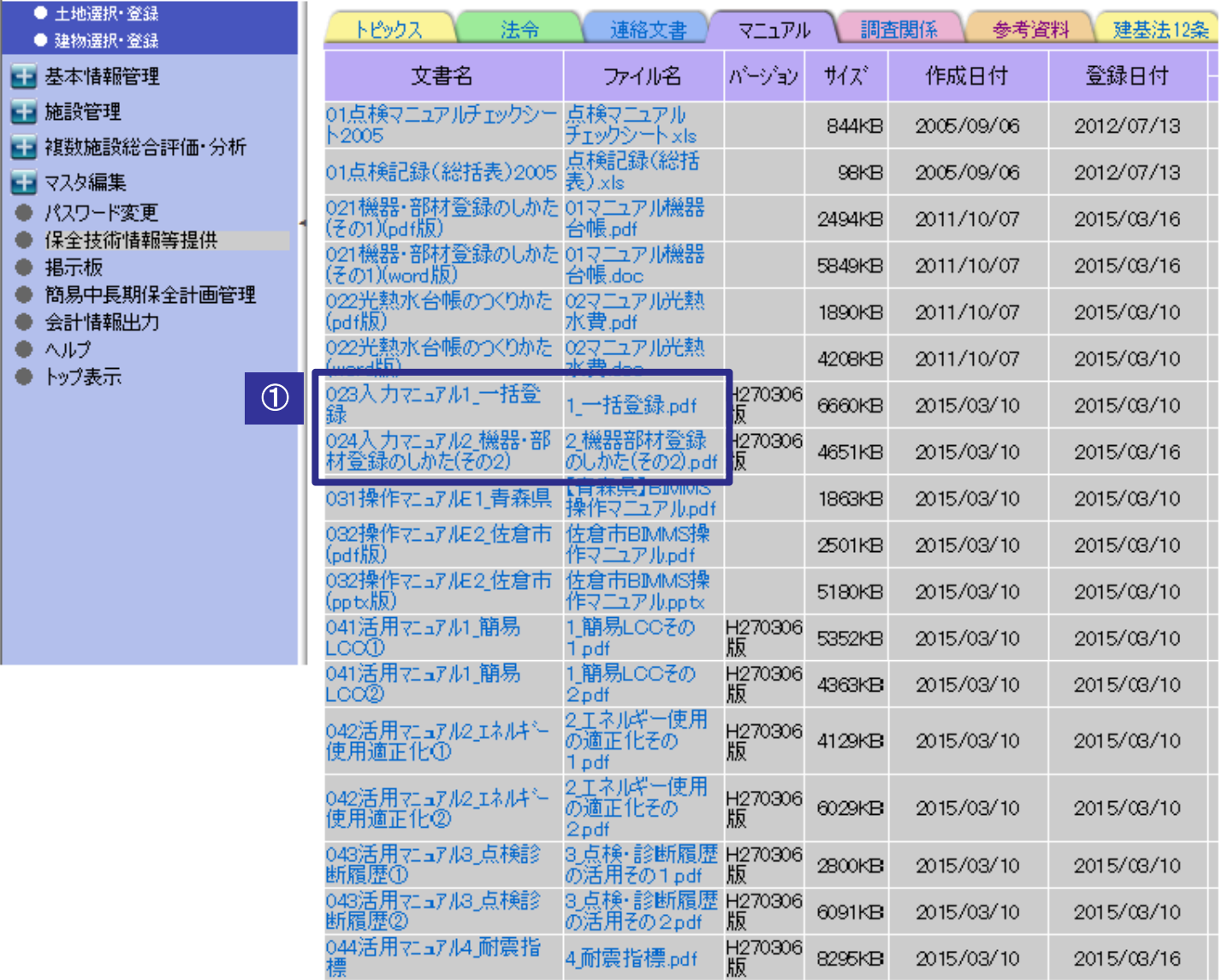

 $\overline{1}$ 

○「一括登録」のマニュアルには、建物診断情報や機器・部材情報、 エネルギーデータ等をBIMMSに一括で登録するためのシート入力方法や BIMMS登録用ファイルへの変換方法について掲載しています。 ○「機器部材登録のしかたー追加」のマニュアルには、新規に追加された LCC参照機能を活用して機器・部材を登録する方法について掲載しています。 LCCパターンの型式情報を一括で設定することができ、大変便利です。

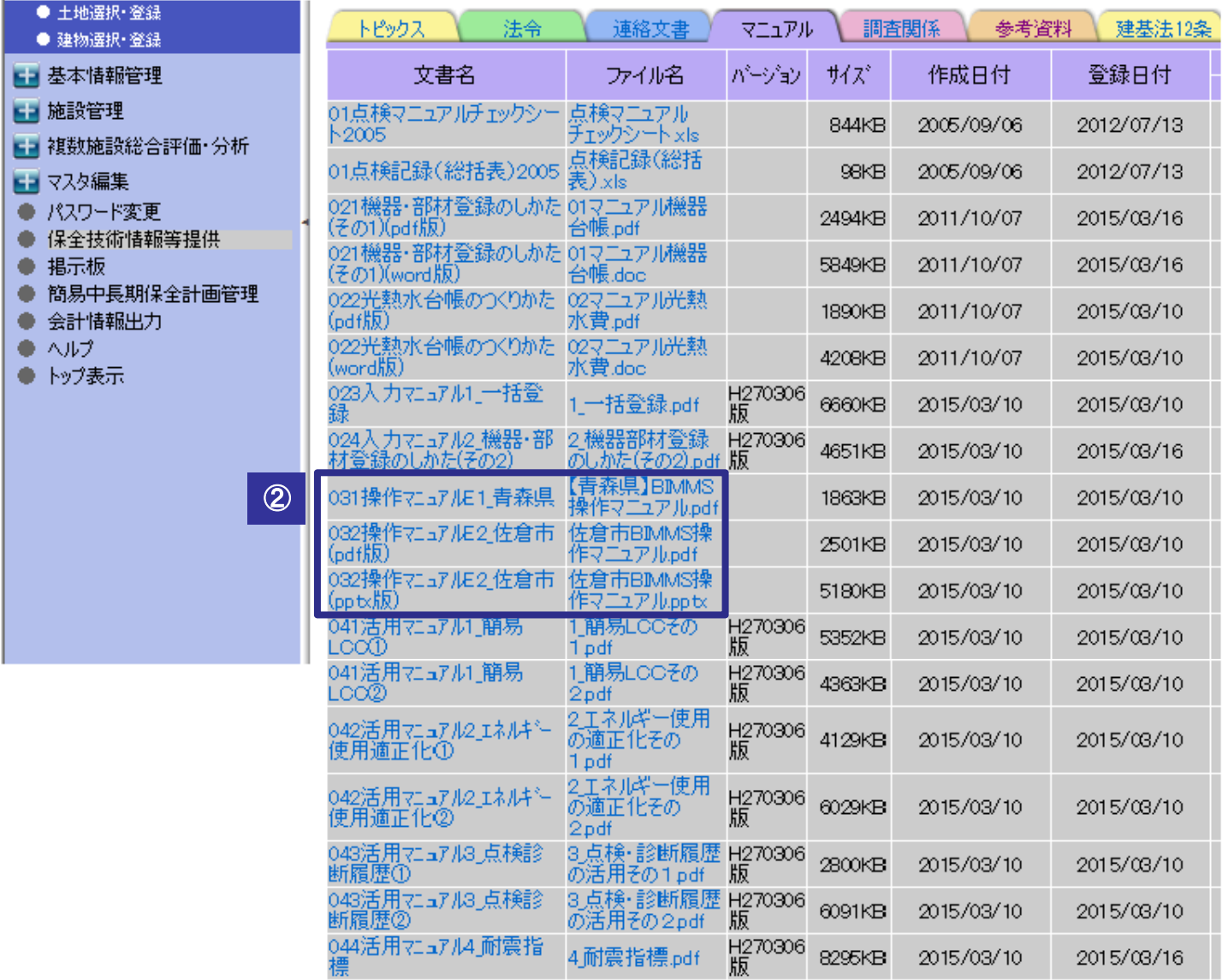

## ②

- ○各地方公共団体が作成した操作マニュアルの例として、青森県及び佐倉市が 作成されたマニュアルを参考に掲載しています。
- ○青森県の操作マニュアルには、維持管理業務委託情報について詳細な入力 方法が掲載されています。
- ○佐倉市の操作マニュアルには、施設の不具合・故障等について詳細な入力 方法が掲載されています。

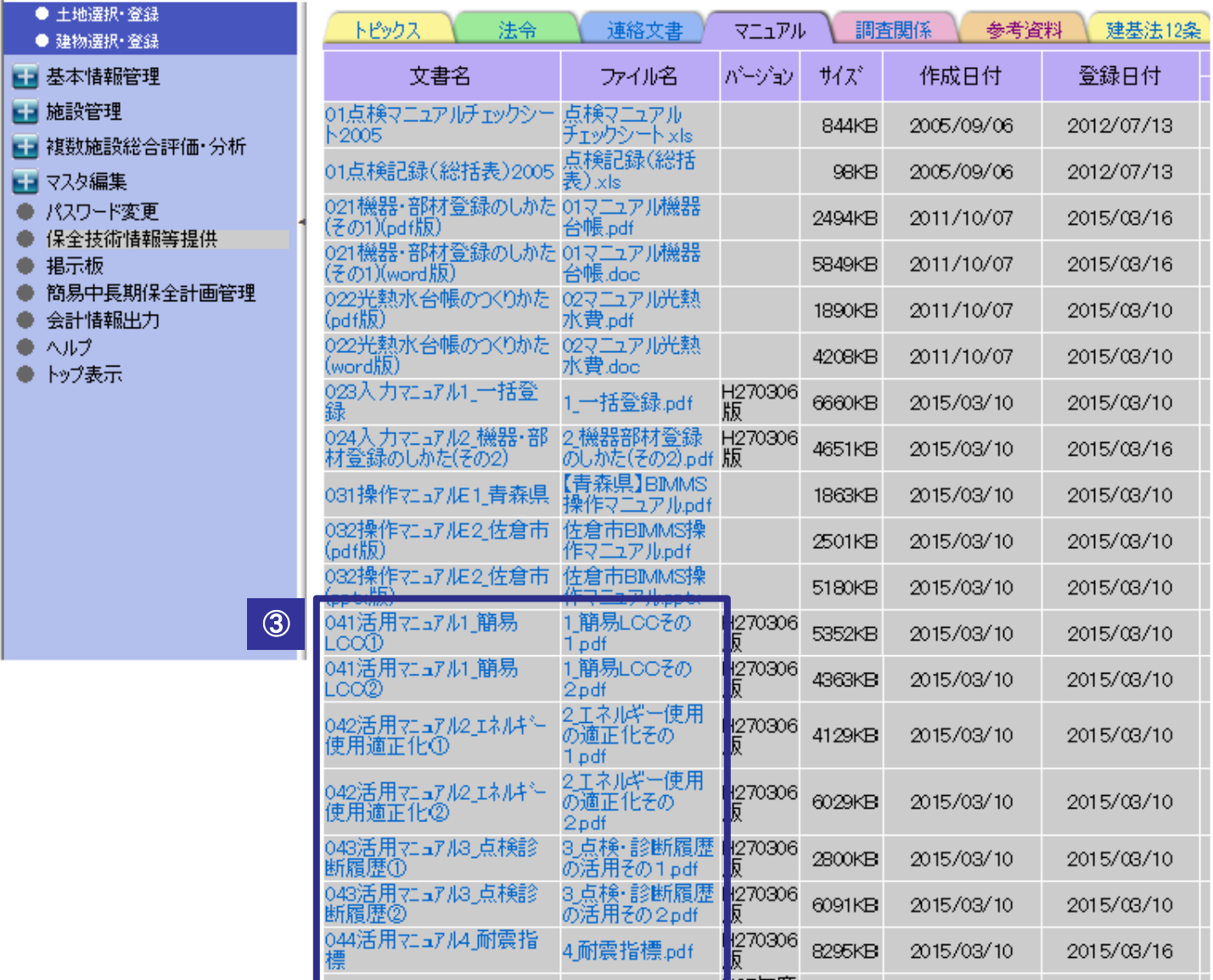

③

- ○「簡易LCC」のマニュアルには、標準モデルに基づくシミュレーションから、 仕様・数量の修正による個別建物の修正、モデルの修正による建物群の一括 修正、平準化の検討方法について掲載しています。
- ○「エネルギー使用の適正化」のマニュアルには、エネルギーデータの入力 から、単独施設の分析及び複数施設の分析方法について掲載しています。
- ○「点検・診断履歴の活用」のマニュアルには、入力した診断情報や点検・修繕 履歴を基に、不具合の傾向分析や劣化度、危険度に応じた中長期保全計画算定 方法について掲載しています。
- ○「耐震指標」のマニュアルには、基本情報や診断情報に耐震指標を設定する 方法について掲載しています。

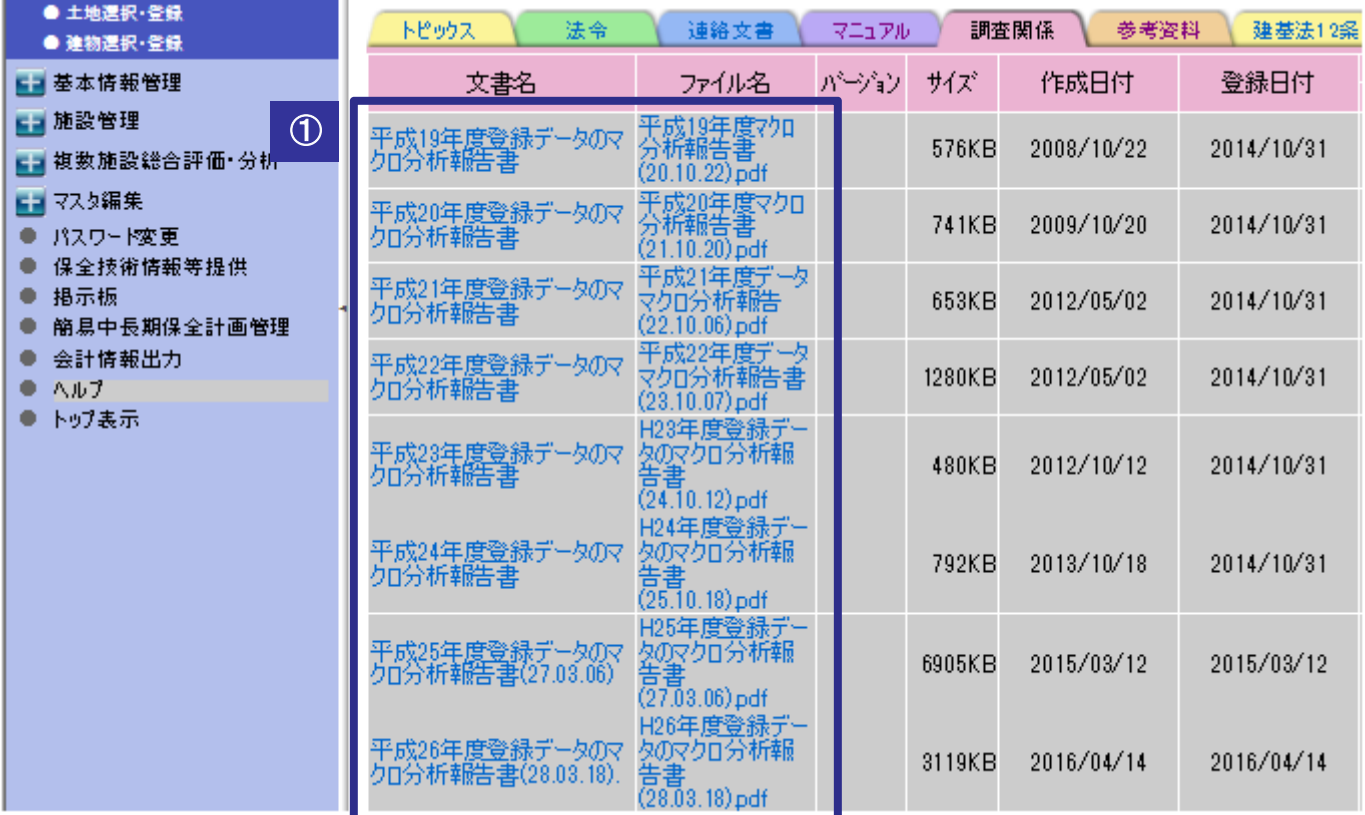

①

○平成27年3月31日にBIMMSに登録されているデータを基に、以下の項目に ついて分析を行ったものです。

- (1)建物基本情報の分析(27,826棟)
	- 1)建物用途
	- 2)建物規模
	- 3)建物構造
	- 4)建物経過年数
- (2)機器・部材情報の分析
	- 1)機器情報登録建物の主用途
	- 2)1棟当たりの機器登録状況
	- 3)用途別・規模別の1棟当たりの機器登録状況
	- 4)区分・種別・型式別登録量
	- 5)型式別の機器使用期間
	- 6)型式別の機器耐用年数
	- 7)機器の型式別現存率

○分析結果については、BIMMSのLCCマスタデータの反映等に活用しています。

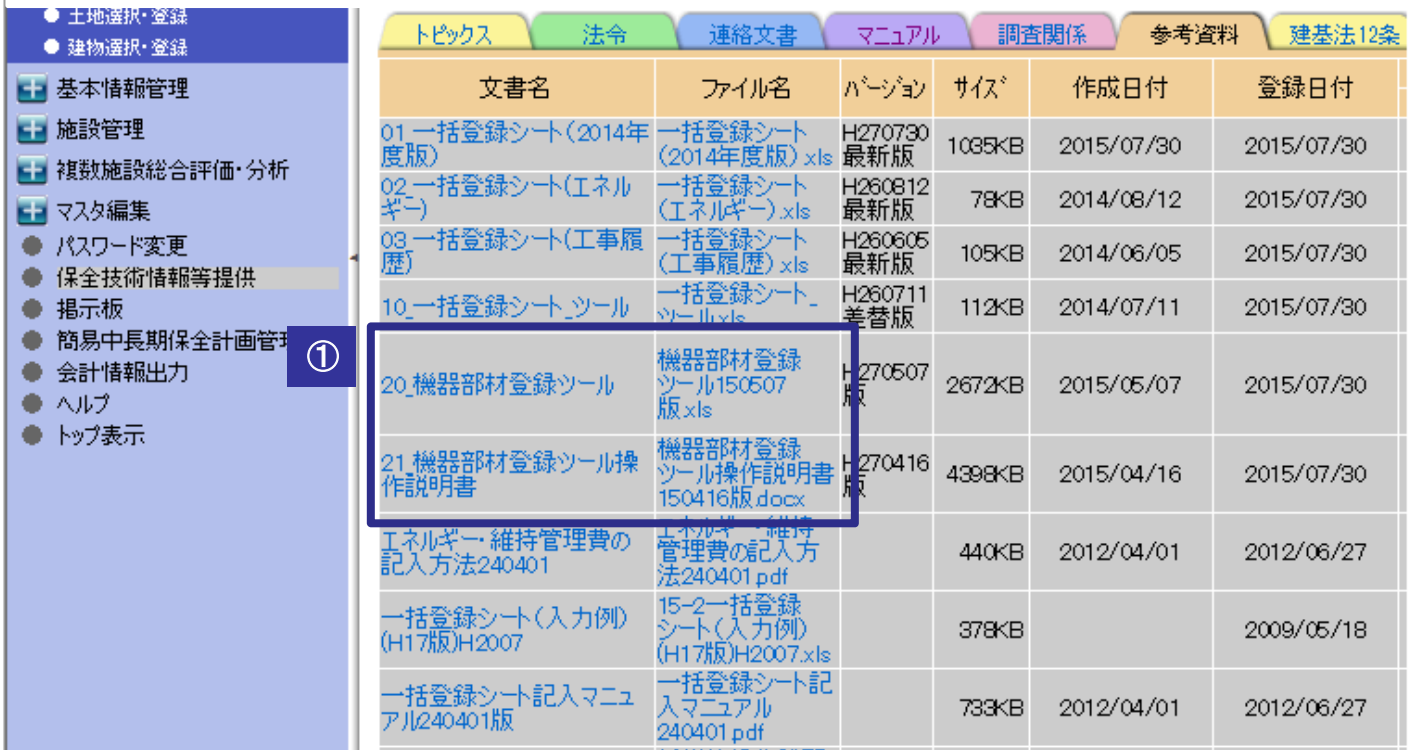

#### ①

- ○「一括登録シート」を用いて登録する機器・部材について、LCCマスタデータ を引用するためには、データベース一覧の中から該当する区分・種別・型式 を選択する必要があります。
- ○本ツールは、工事内訳書等の機器部材情報に基づいて、LCCマスタデータに 対応する区分・種別・型式の候補を自動表示し、選択した結果を「一括登録 シート」に自動登録を行うものです。

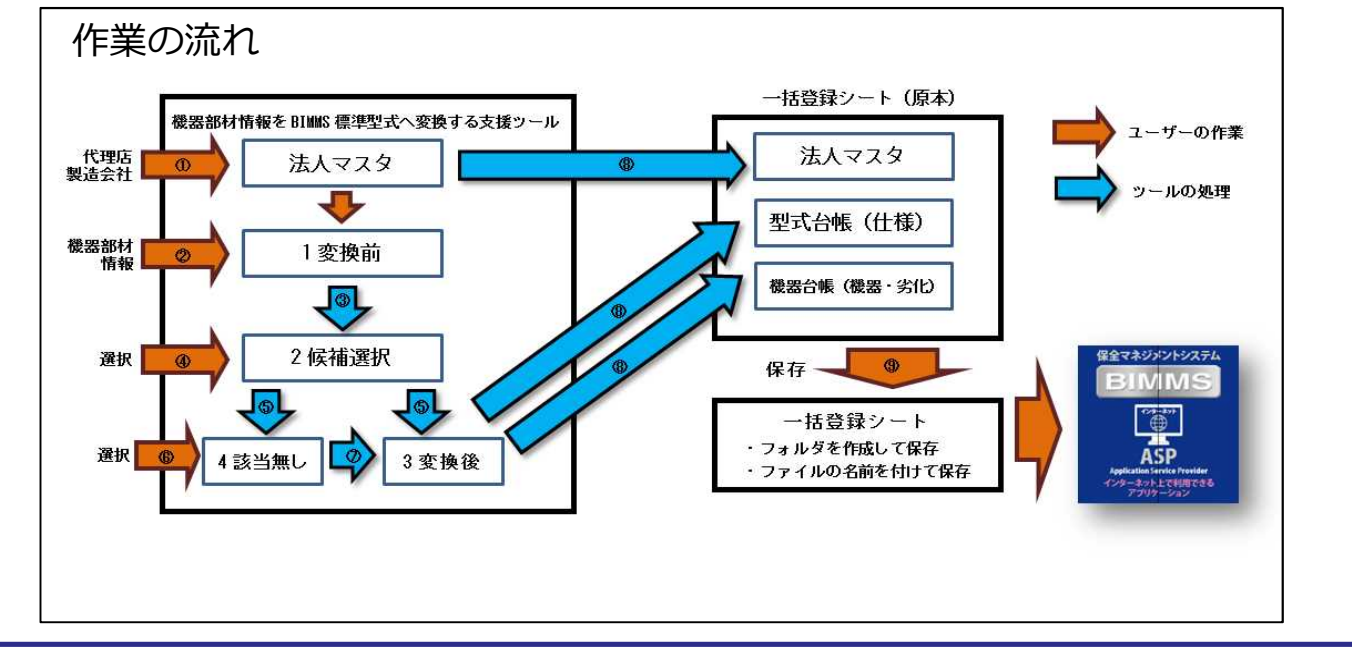

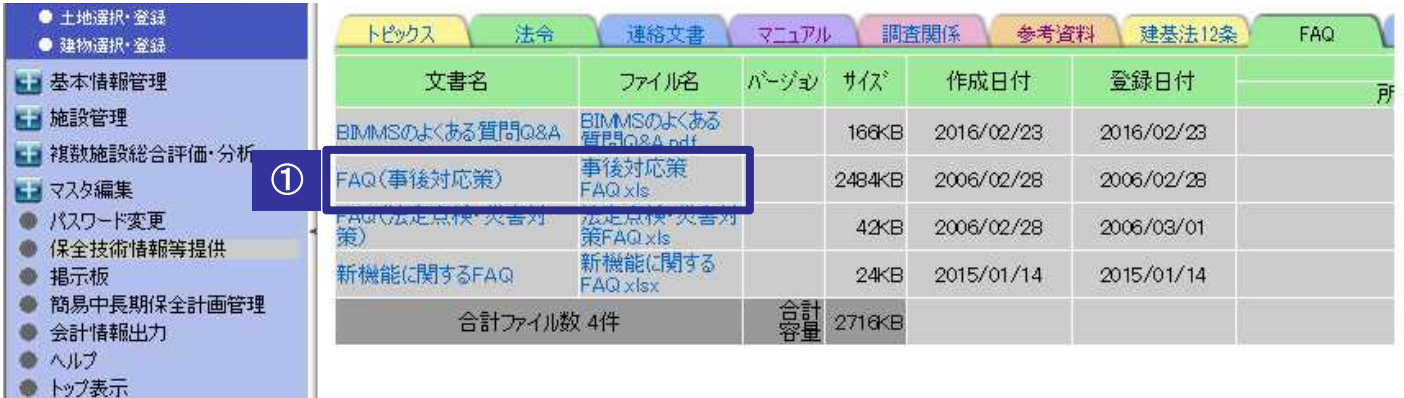

①

○施設管理をしていくうえで比較的多く発生する事象について、その対応方法 を解説しています。(全160事例) ○事象(異音、異臭、水のしみ跡等)や部位(屋根、外壁、設備機器等)で 検索し、対応方法(1次、2次)について確認してください。

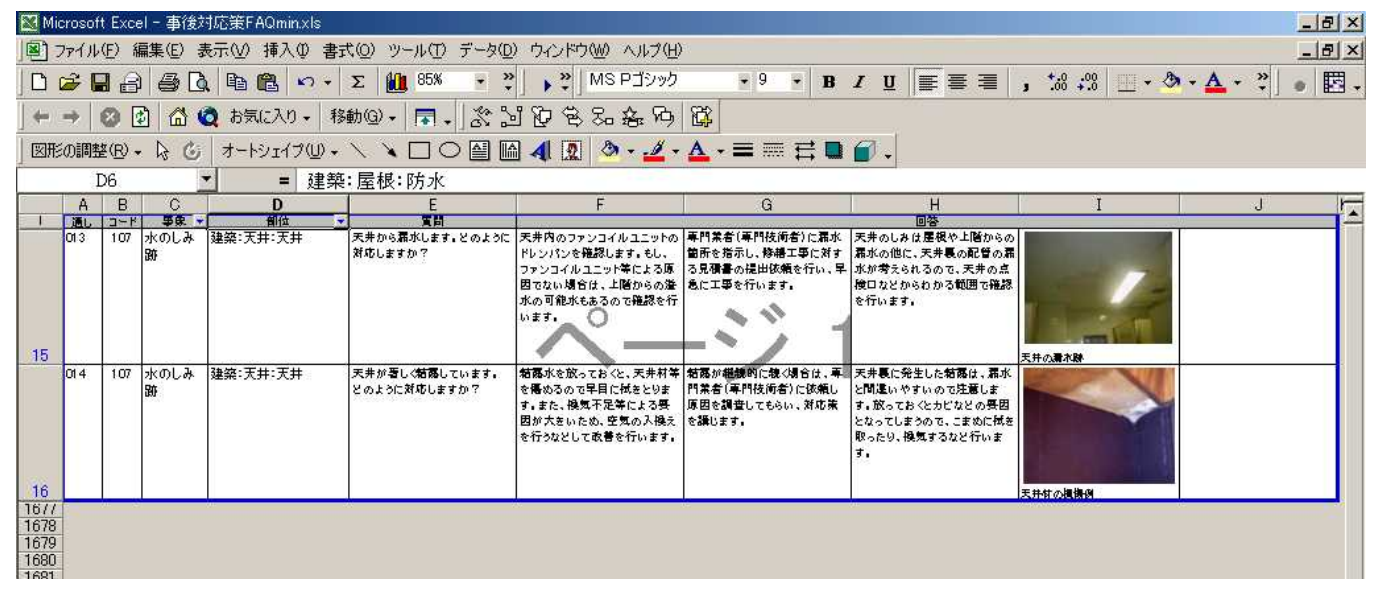